Управление активацией Windows Vista, Windows 7 и Windows Server 2008 / 2008 R2 в корпоративной сети

Олег Ржевский MVP – Windows Desktop Experience rzhevsky@post.ru

## Содержание

- Цели презентации
- Обзор Volume Activation
- Подробности
	- Служба KMS
	- Что изменилось в Windows 7 и Windows Server 2008 R2
	- Ключи MAK
- Рекомендации
- Источники информации

## Цели презентации

- Понятие о Volume Activation (VA)
- Технические требования
- Типичные сценарии и рекомендации
- Если планируется развертывать корпоративные версии Windows, требуется понимание, как работает Volume Activation

## Что такое KMS, MAK?

#### Обзор Volume Activation

## Product Activation

- Retail
	- Вводим Product Key, затем активируем ПО
	- Стандартный метод для коробочного ПО, например, Vista Home
- OEM
	- ПО предварительно активировано, от клиента никаких действий не требуется
- Volume License Key (VLK) для Windows XP/Windows Server 2003
	- Для корпоративных клиентов с большим числом серверов и клиентских систем
	- Специальный ключ, позволяющий обходить активацию
	- Более масштабируемое решение

## Volume Activation

- Существенная переработка Product Activation
- Ранее один VLK использовался для многих систем
- Теперь ПО, приобретенное по корпоративным каналам лицензирования, должно проходить активацию
- Цель предотвращение распространения за пределы организации
- Для коробочного (Retail) ПО по-прежнему требуются индивидуальные ключи
- Методы активации корпоративного ПО: KMS и MAK

## KMS и MAK

- KMS (Key Management Service)
	- Инфраструктурный сервис (похожий на DHCP  $\odot$ )
	- Сервер KMS управляет активациями
	- Клиенты запрашивают и получают активацию
- MAK (Multiple Activation Key)
	- MAK похож на ключ от коробочного ПО, но допускает более одной активации
	- Лимит зависит от типа лицензионного соглашения (Open, Select, Enterprise Agreement и т.д.)
- В обоих вариантах существует Grace Period (льготный период, т.е. допускается временное функционирование неактивированного ПО)

# Grace Period (льготный Период очке активации

- Начальный льготный период (Out-Of-Box Grace)
	- 30 дней после установки для всех продуктов, поставляемых по каналам корпоративного лицензирования, за исключением:
		- Windows Server 2008: 60 дней
- Можно "обнулить": 'slmgr /rearm' или 'sysprep /generalize' (но только несколько раз)
- После подтверждения лицензии
	- Активирован, но требует периодического обновления (KMS)
	- Активирован, не требует обновления (MAK)

#### Grace Period

#### • При ошибке активации

- 30 дней для всех продуктов, поставляемых по каналам корпоративного лицензирования
	- Значительно изменилась аппаратная конфигурация активированной системы (Out-Of-Tolerance Grace)
	- Обновление KMS истекло

# Сервис KMS, ключи **MAK**

Подробности

## KMS: Key Management Service

- Рекомендуемый метод для корпоративных лицензий
- Клиент-серверная архитектура
	- Сервер KMS управляет активациями
	- Клиенты запрашивают и получают активации
- Операционная система для хоста KMS
	- Windows Vista, Windows 7, Windows Server 2008, Windows Server 2008 R2
	- Windows 2003 SP1 + обновление KB948003
		- http://support.microsoft.com/kb/948003
		- x86 или x64
	- Может запускаться в виртуальной машине

## KMS: Key Management Service

#### • Служба

- Одна и та же на сервере KMS и на клиентах
- Windows Server 2008, Vista: SLSVC.EXE / "Software Licensing"
- Windows Server 2008 R2, Windows 7, Windows Server 2003 SP1: SPPSVC.EXE / "Software Protection"

### KMS и клиенты

- По умолчанию, для ПО, поставляемого по каналам корпоративного лицензирования, требуется инфраструктура KMS • KMS не ведет подсчет
- использованных лицензий

## Установка клиентов KMS

• Product Key можно найти в дистрибутиве ОС, поставляемой по корпоративной лицензии, в файле sources\pid.txt

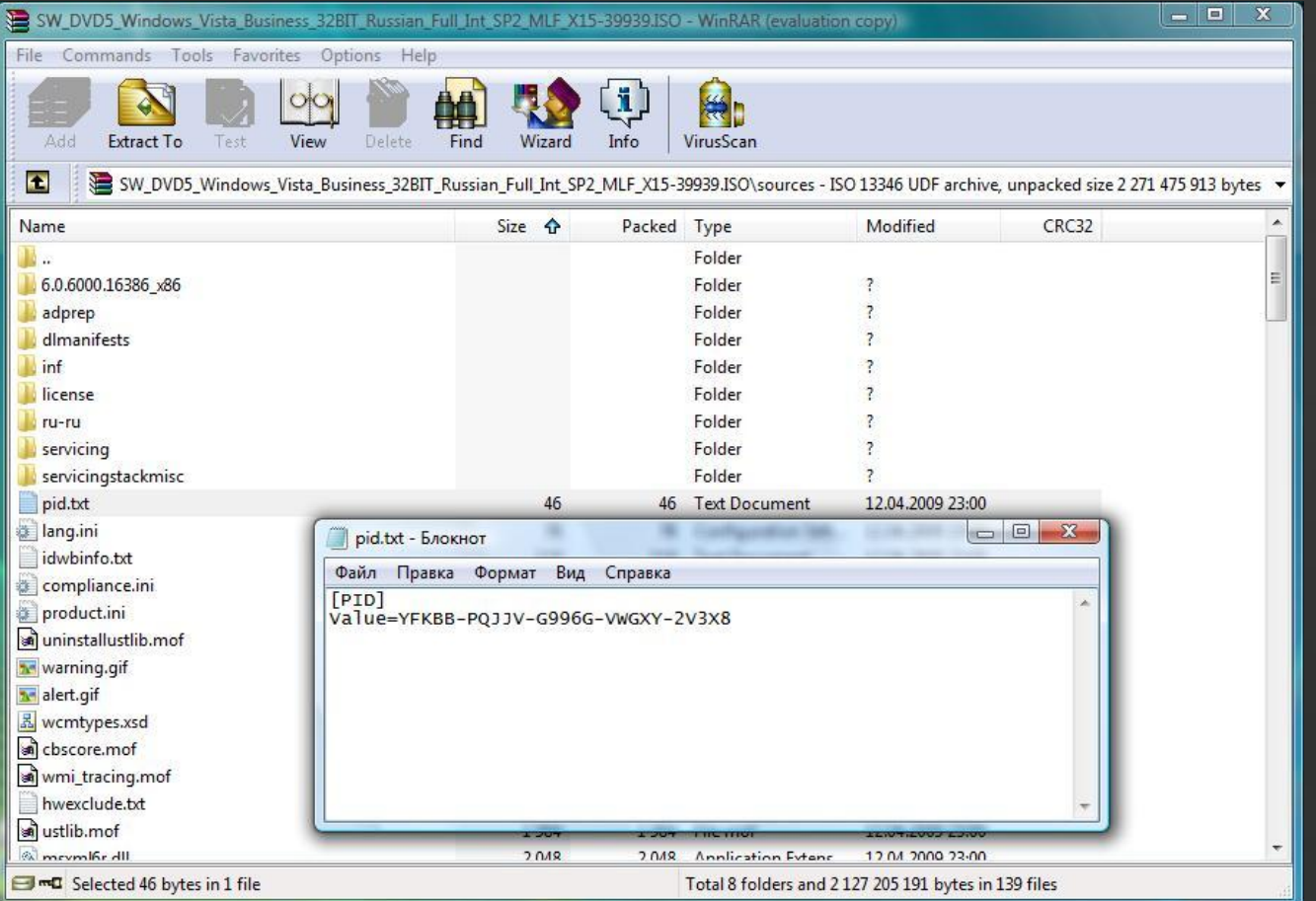

## Установка клиентов KMS

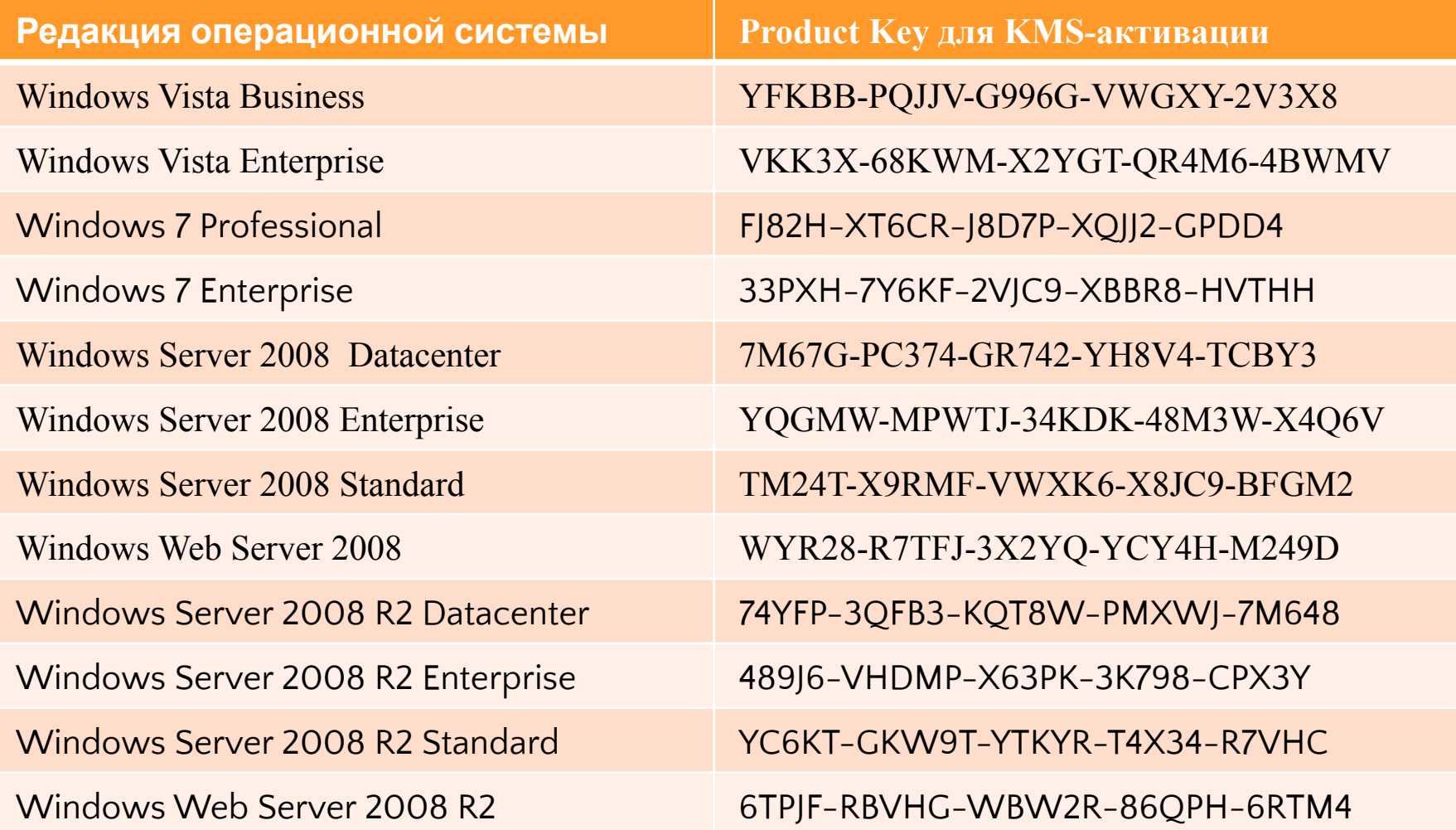

## Установка сервера KMS

- Получите ключ KMS на портале корпоративного лицензирования Microsoft
- Установите (если требуется) операционную систему
- Установите ключ KMS
	- SLMGR.VBS /ipk <key>
	- Требуются повышенные привилегии
- Активируйте сервер KMS
	- Онлайн, через Интернет
		- SLMGR.VBS /ato
	- Или по телефону
		- SLUI.EXE 4
- По умолчанию, каждый ключ KMS может быть использован для установки до 6 серверов KMS
- Ключ KMS не предназначен для инсталляции обычных серверов и рабочих станций

# Обнаружение сервера KMS

• Автообнаружение

- Клиент просматривает в DNS особую SRV-запись, регистрируемую сервером KMS
- KMS регистрирует в своей зоне DNS SRV-запись:
	- \_VLMCS.\_TCP.mydomain.com (\_service.\_protocol)
- Сервер DNS должен поддерживать SRV-записи и динамическое обновление
- Прямое соединение
	- Заставляет клиента просматривать только указанные FQDN или IP-адрес сервера KMS
	- Записи добавляются в реестр на клиентах
	- SLMGR.VBS /skms <KMS\_FQDN or IP>[:<port>]

#### Автообнаружение сервера KMS *AD / DNS*

1. Клиент запрашивает в DNS SRV-записи \_VLMCS

*KMS Client*

2. DNS возвращает записи KMS-серверов 3. Клиент выбирает KMS из списка и отправляет анонимный запрос <u>4. KMS возвращает текущий</u> счетчик - клиент активируется, если значение счетчика >=

(Vista:25, Server:5)

0. KMS регистрирует SRV-запись

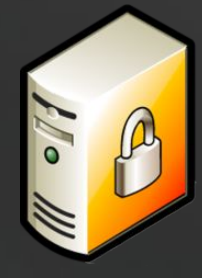

*KMS Host*

# Автообнаружение: особенности

- Сервер KMS автоматически не регистрирует SRVзаписи в других зонах DNS
	- например, в дочерних доменах
- Вы должны настроить регистрацию в дочерних доменах вручную
	- HKLM\SOFTWARE\Microsoft\Windows NT \CurrentVersion\SL\DnsDomainPublishList
	- тип REG\_MULTI\_SZ
	- Введите имена доменов, каждое в отдельной строке
- KMS-хост должен обладать разрешениями на запись в зонах DNS для создания SRV-записей
- Имя сервера KMS должно разрешаться из других доменов
	- DNS forwarding или A-запись

## Автообнаружение: особенности

- В рабочей группе клиенты используют основной DNS-суффикс или значение DNS domain, назначаемое DHCP (option 15)
- В Active Directory клиенты используют основной DNS-суффикс или DNS-имя домена

## Улучшения для Windows 7 и Windows Server 2008 R2

- Поиск по списку DNS-суффиксов
	- Достаточно зарегистрировать SRV-запись KMS только в одной зоне DNS
	- Большинство клиентов имеют в настройках протокола TCP/IP список суффиксов DNS
		- redmond.corp.microsoft.com
		- corp.microsoft.com
		- microsoft.com
- Для леса из многих доменов теперь достаточно одной записи KMS

## Улучшения для Windows 7 и Windows Server 2008 R2

- Вес и приоритет SRV-записей
	- Сервер KMS выбирается клиентом на основе веса и приоритета SRV-записи
	- Не поддерживается в Windows Server 2008, Windows Vista
		- Сервер KMS выбирается случайным образом из списка
	- Поддерживается в Windows Server 2008 R2, Windows 7
- Запрет кэширования сервера KMS на клиенте (slmgr /ckhc)
	- Клиент всегда обращается к DNS за именем сервера KMS

# Улучшения для Windows 7 и Windows Server 2008 R2

#### • Изменения в элементах интерфейса

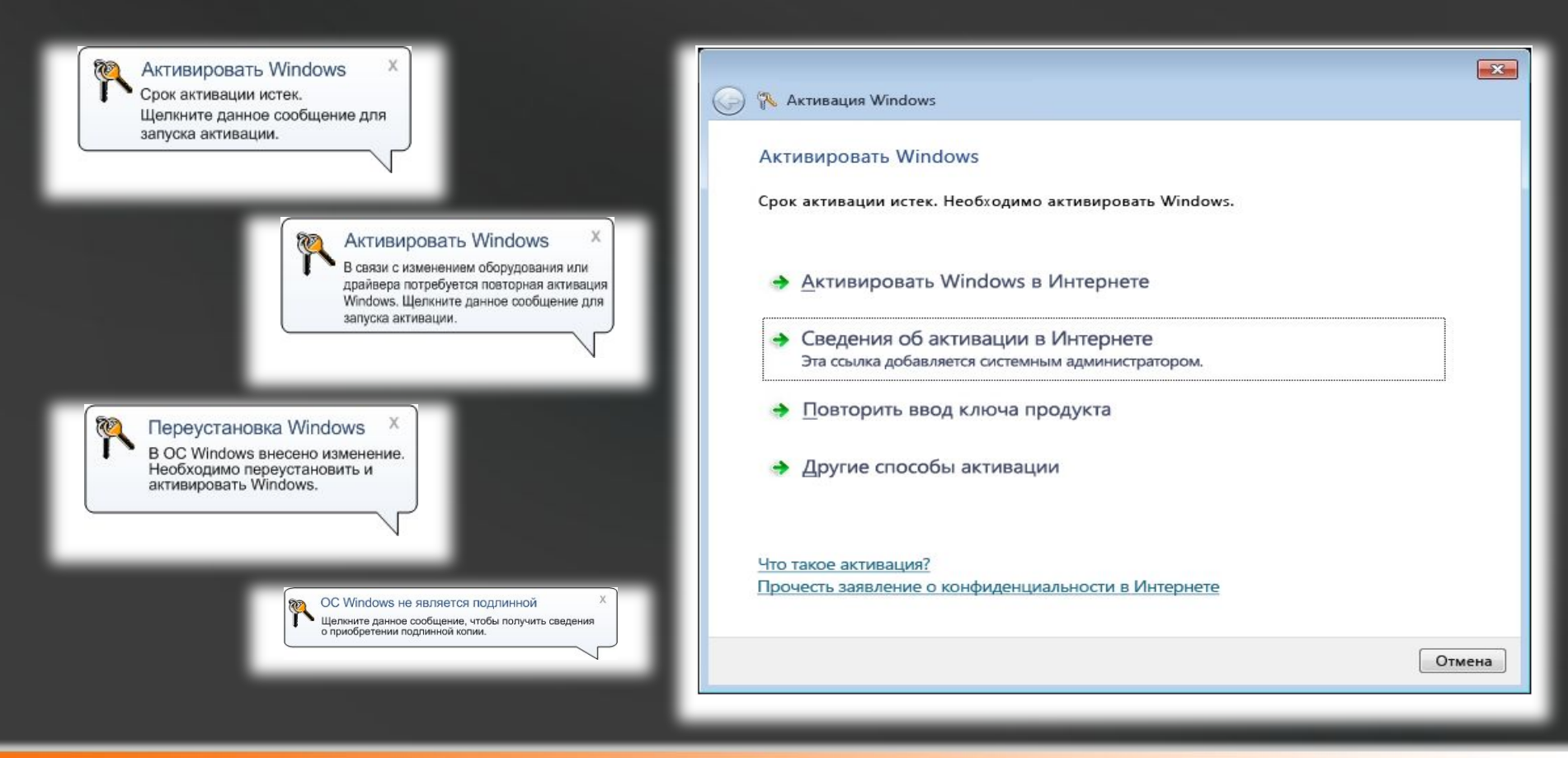

# Группы ключей KMS

- KMS поддерживает только один ключ
- Можно ли на одном ключе активировать разные продукты?
- Группы ключей
	- Иерархия лицензионных ключей, способных активировать семейства продуктов
- Server Group C
	- Server Group B
		- Server Group A
			- Client VL

## Группы ключей KMS

#### **Group C**

**Group B** Windows Server 2008 **Enterprise** Windows Server 2008 Standard + Group A editions Windows Server 2008 **Datacenter** Windows Server 2008 for Itanium + Group B editions

**Group A** Windows Web Server 2008 Windows HPC Server 2008 +Client VL editions

**Client VL** Windows Vista Enterprise Windows Vista Business

**Group B** Windows Server 2008 Enterprise R2 Windows Server 2008 Standard R2 + Group A & previous editions **Group C** Windows Server 2008 R2 **Datacenter** Windows Server 2008 R2 for Itanium  $_{\pm}$  Group B & previous editions

**Group A**

Windows Web Server 2008 R2 Windows Server 2008 R2 HPC + Client and previous editions

#### **Client VL**

Windows 7 Enterprise Windows 7 Professional + previous editions

## Группы ключей KMS

- KMS-сервер на базе Windows Vista / Windows 7 поддерживает только группу ключей Client VL
- KMS-сервер под управлением любой версии Windows Server 2008 / 2008 R2 поддерживает любые группы ключей
- Установите обновление KB968912 для поддержки активации Windows 7 / Windows Server 2008 R2 KMS-сервером под управлением Windows Vista / Windows Server 2008

# Время действия активации KMS • Неактивированные клиенты

- по умолчанию, пытаются соединиться с сервером KMS каждые 2 часа
- После активации лицензионный период устанавливается 180 дней (6 месяцев)
- Активированный клиент каждые 7 дней пытается обновить активацию
	- Успешно? лицензионный период вновь устанавливается в 180 дней
	- Неудачно? клиент ищет другой сервер KMS

### Порог активации KMS

- В отличие от клиентов MAK, для клиентов KMS требуется регулярное подтверждение активации
- Сервер KMS не начинает активацию клиентов, пока их число не достигает предопределенного порога (activation count)
	- Windows Vista / Windows 7: 25 клиентов
	- Windows 2008 / Windows Server 2008 R2: 5 клиентов
	- Считаются только клиенты, обращавшиеся к серверу KMS в течение последних 30 дней
- Для ОС Vista SP2, Windows Server 2008 SP2 / 2008 R2, Windows 7 считаются как физические, так и виртуальные машины, для остальных – только физические

## Достоинства сервиса KMS

- Не требуется доступ в Интернет или активация по телефону
- Не требуется резервное копирование
	- переустановить сервер и KMS-ключ
- Не требователен к ресурсам
	- сосуществует с другими службами
- Обычно не требуется более 2 серверов KMS в организации
	- Исключение сложная инфраструктура, юридические ограничения и т.п.

#### MAK:

## ключ многократной активации

- Один ключ для многих систем
	- Подходит для нескольких версий ПО
- Число активаций определяется лицензионным соглашением
- В случае компрометации запросите Microsoft закрыть текущий ключ и выпустить новый
- Требуется соединение с Центром активации Microsoft

## MAK: особенности

- Активация клиентов производится один раз
- Требуется прямой (или через анонимный прокси-сервер) доступ в Интернет
	- Активация по телефону также доступна
- Активация по MAK-ключу может быть добавлена в сценарий автоматической установки Windows
- Оставшееся число активаций можно посмотреть:
	- Online: Microsoft Volume Licensing Service Center (VLSC), eOpen, or MSDN
	- VAMT (Options -> Manage MAK Keys)

#### MAK: замечания

- Не должен быть основным методом активации
	- предпочтение KMS
	- используйте MAK, если невозможно использовать KMS
- Значительные изменения конфигурации оборудования потребуют повторной активации
	- это отразится на счетчике активаций не в лучшую сторону
- Клонированная система должна пройти отдельную активацию

Утилиты Volume Activation Management Tool (VAMT) а для автоматизации и управления корпоративной активацией на множестве клиентов

- MAK Independent Activation
	- Устанавливает ключи MAK и позволяет клиентам активироваться
- MAK Proxy Activation
	- Устанавливает ключи MAK на клиенты без доступа в Интернет и активирует их для клиентов
- KMS Activation
	- Устанавливает и активирует ключи VL по умолчанию
- Версия 1.1 доступна на сайте Microsoft
- Версия 1.2 (в составе WAIK) добавляет поддержку Windows 7 and Windows Server 2008 R2

#### Утилиты SLMGR.VBS

- Основная утилита конфигурации
- Наиболее известные ключи
	- -ipk установить ключ защиты ПО
	- -ato активировать
	- -dli показать лицензионную информацию
	- - xpr срок окончания лицензионного состояния
	- -skms прямое подключение клиента
	- -rearm Reset OOB grace period (можно выполнить ограниченное число раз)
- Сценарий находится в папке \System32

#### Утилиты SLUI.EXE

- Графический инструмент Volume Activation
- Наиболее известные ключи
	- 1: Показать статус активации
	- 2: Предпринять активацию
	- 3: Сменить ключ продукта
	- 4: Предпринять активацию по телефону
	- 0x02a 0x<error code>
		- Что означает ошибка 0x8007267C, событие 12293?
		- SLUI 0x02a 0x8007267C

## Мониторинг активаций и получение ключей KMS и MAK ne Licensing Service Center

- зарегистрированные лицензии
- информация по ключам KMS
- запрос нового ключа MAK
- счетчик MAK-активаций
- https://www.microsoft.com/licensing/servicece nter
- Журнал событий
	- Key Management Service Event Log

#### Volume Licensing Service Center

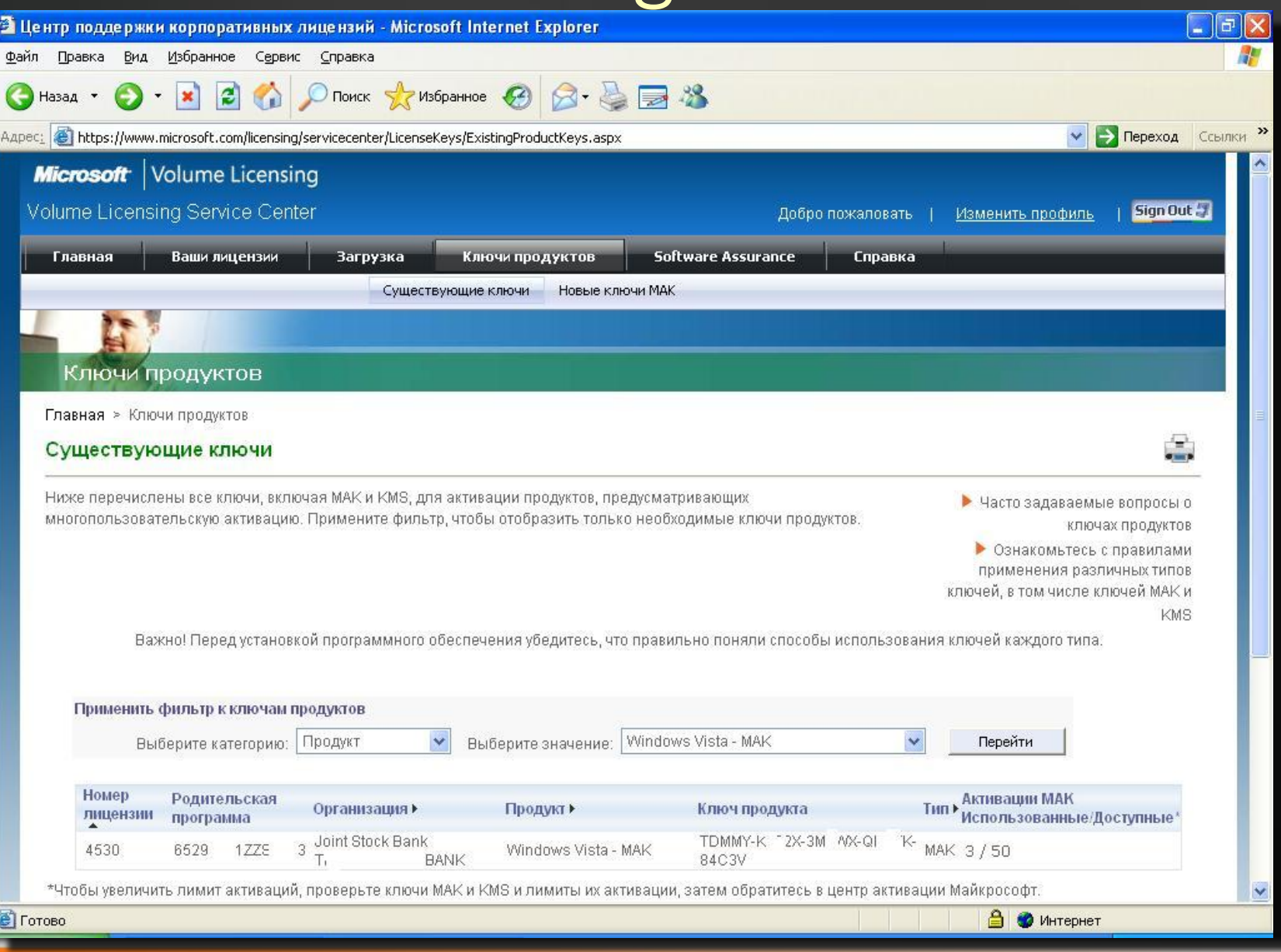

#### Volume Licensing Service Center

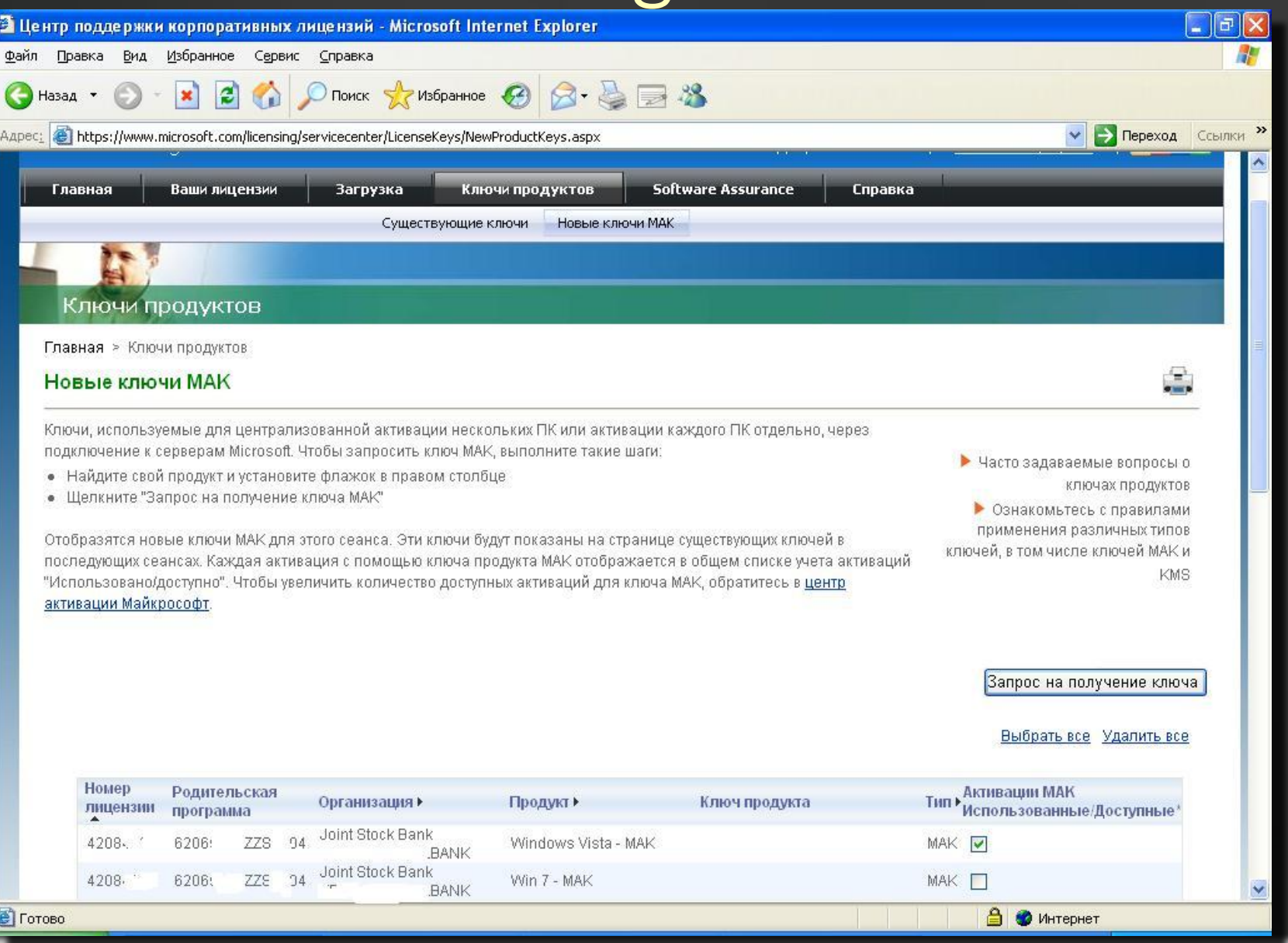

# Планирование инфраструктуры KMS

Рекомендации

#### Анализ конфигурации Выберите ваш вариант

- Корпоративная сеть
	- Лес или леса с доверительными отношениями
	- Леса без доверительных отношений (разработчики, учебный центр и т.п.)
	- Рабочие группы
- Сеть, отделенная от корпоративной сети брандмауэром
	- Биржи, закрытые информационные системы
	- Предположение: нет доступа в Интернет

#### Анализ конфигурации Выберите ваш вариант

- Изолированные сети
	- 25 и более клиентов
	- менее 25 клиентов
- Изолированные клиенты
	- Демонстрационные ноутбуки
	- Компьютеры в удаленных представительствах

#### Рекомендации Основные принципы

- Простота
	- You can do lots of configuration doesn't mean you should
	- Vista в качестве сервера KMS плохое решение
- Используйте KMS всегда, когда это возможно и минимизируйте число серверов KMS
	- Ограничение в 6 серверов KMS для одного ключа можно преодолеть

#### Рекомендации Основные принципы

- Используйте ключи MAK, только когда невозможно использовать KMS
- Как правило, практическое решение задействует оба сценария
- Никогда не открывайте порт KMS (1688 по умолчанию) для подключений из Интернета

## Рекомендации Простые решения

- Корпоративный лес и доверенные леса
	- KMS с автообнаружением в DNS
	- Зарегистрировать сервер KMS в других DNSзонах
	- Решение для централизованного управления
- Сети, защищенные брандмауэром, допускающие открытие порта 1688
	- KMS
	- автообнаружение или настройка клиентов на прямое подключение

## Рекомендации

#### Решения среднего уровня

- Леса без доверительных отношений
	- KMS
	- Добавить записи SRV и A вручную в каждой зоне DNS
- Рабочие группы
	- KMS
	- Клиенты DHCP будут использовать корпоративный **DNS**
	- Прописать DNS на клиентах со статической конфигурацией TCP/IP
	- Добавить записи SRV и A в зоне DNS вручную

## Рекомендации

Решения среднего уровня

- Тестовая лаборатория: операционные системы часто переустанавливаются
	- Не активировать ПО
		- льготный период Out-Of-Box можно " перезапустить" 3 раза
		- Slmgr.vbs –rearm
		- до 240 дней для Windows Server 2008
	- Даже если льготный период истек, возможно повторно использовать Confirmation ID от первой прокси-активации по ключу MAK

#### Рекомендации Сложные решения

- Сети без какого-либо внешнего доступа
	- Прокси-активация по ключу MAK
		- требуется потратить время, но выполняется нечасто
	- Если клиентов больше 25, то установите внутренний сервер KMS
		- Ограничить доступ к ключу KMS
		- Активировать сервер KMS по телефону
	- Активация ключа MAK по телефону
		- Решение не масштабируемое

#### Рекомендации Общие решения

- При необходимости настройте клиентов на прямое подключение
	- Slmgr.vbs –skms kms.mydomain.com
	- Игнорируется автообнаружение
	- Создайте запись CNAME в DNS
		- kms.mydomain.com
		- По этой записи могут отвечать 1-2 сервера KMS

• Избегайте создания множества серверов KMS, если это не продиктовано юридическими требованиями

## Итоги

- Volume Activation технология, с которой удобно работать в корпоративной сети
- VA следует использовать для всех современных операционных систем Microsoft
- Не все очевидно на первый взгляд
- Создайте правильную инфраструктуру KMS

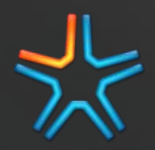

## Информационные ресурсы

- Техническая информация по Volume Activation
	- http://www.technet.com/volumeactivation
- Мультимедиа-ресурсы
	- http://www.microsoft.com/volumeactivation

$$
\geqslant \hspace{-1mm} \sum_{i=1}^N
$$

- Статья Шона Дьюби в Windows IT Pro /RE "Активация в Windows Server 2008"
	- http://www.osp.ru/win2000/2009/05/954486

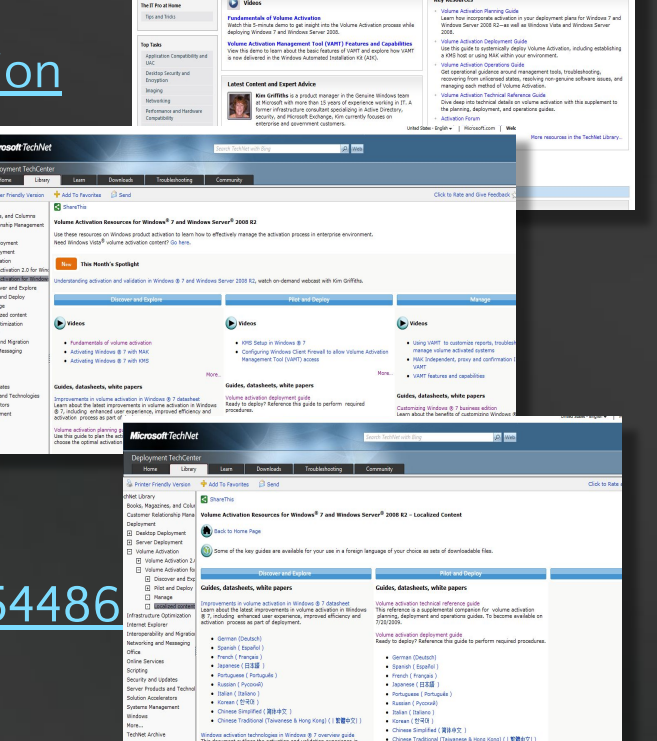